「ファイル」を選択します。

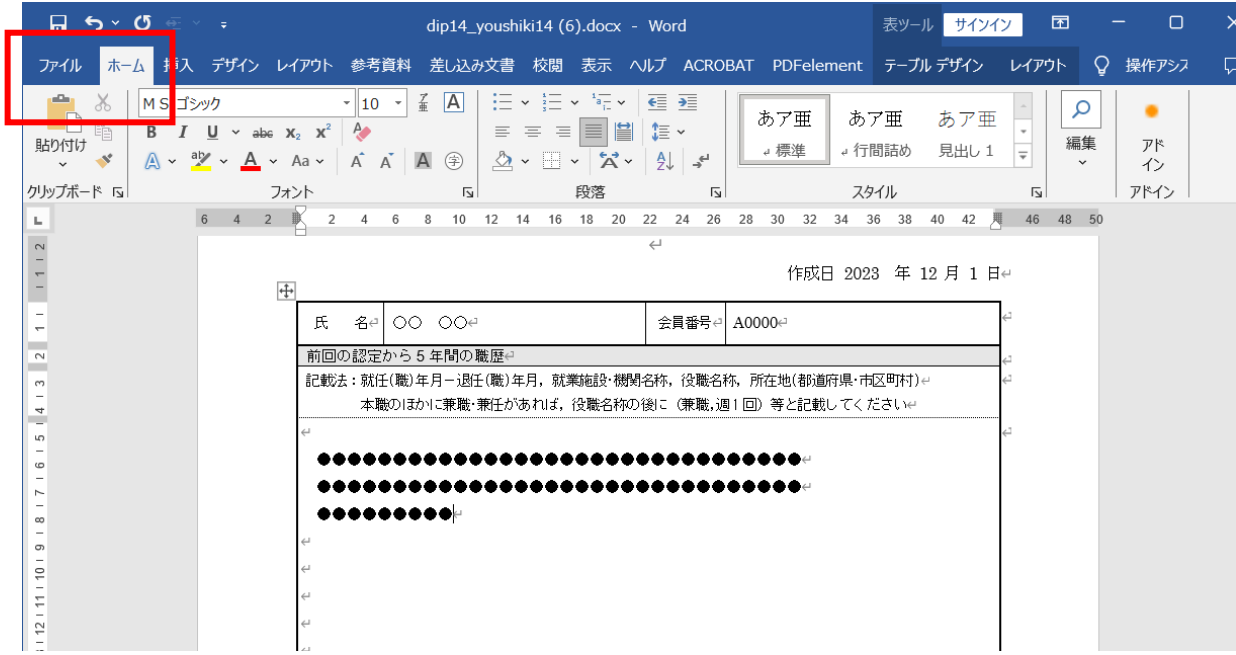

「名前を付けて保存」 を選択し、保存場所を設定します。

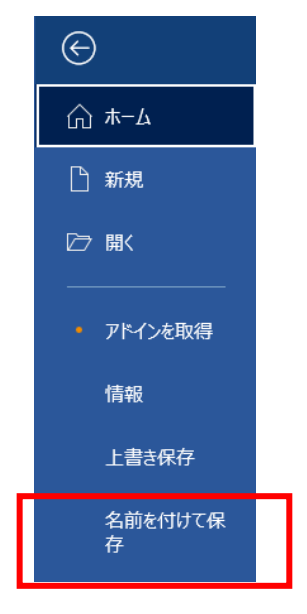

「ファイルの種類」をクリックし、PDF を選択します。

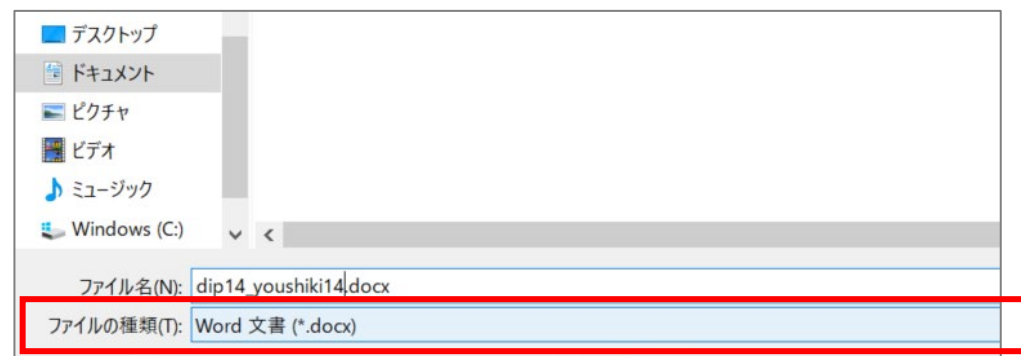

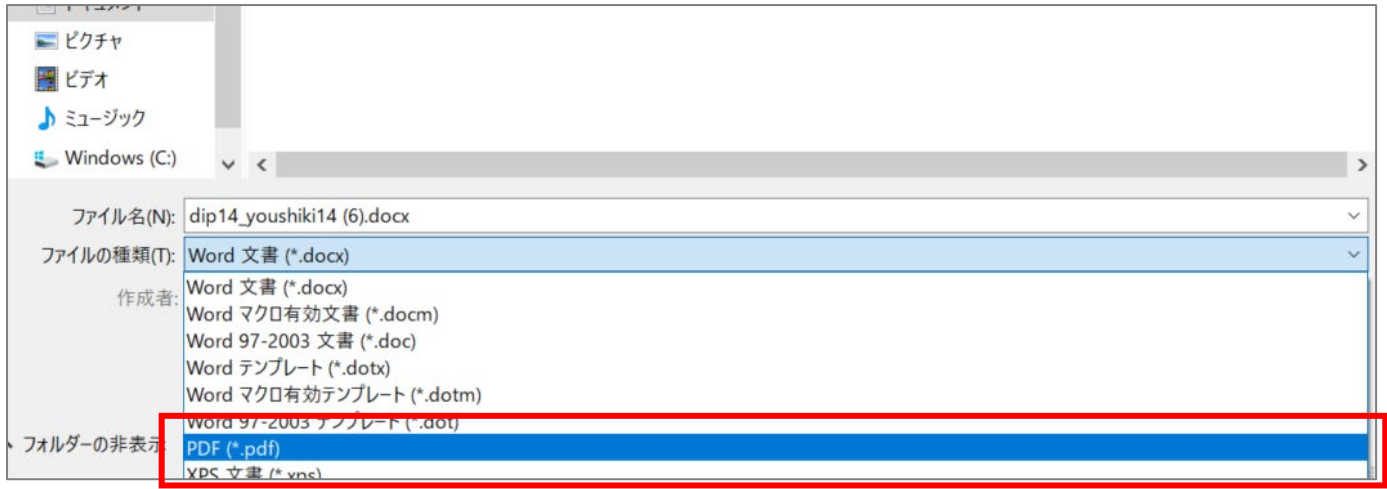

最後に「保存」をクリックすると、PDF ファイルが指定場所に保存されます。